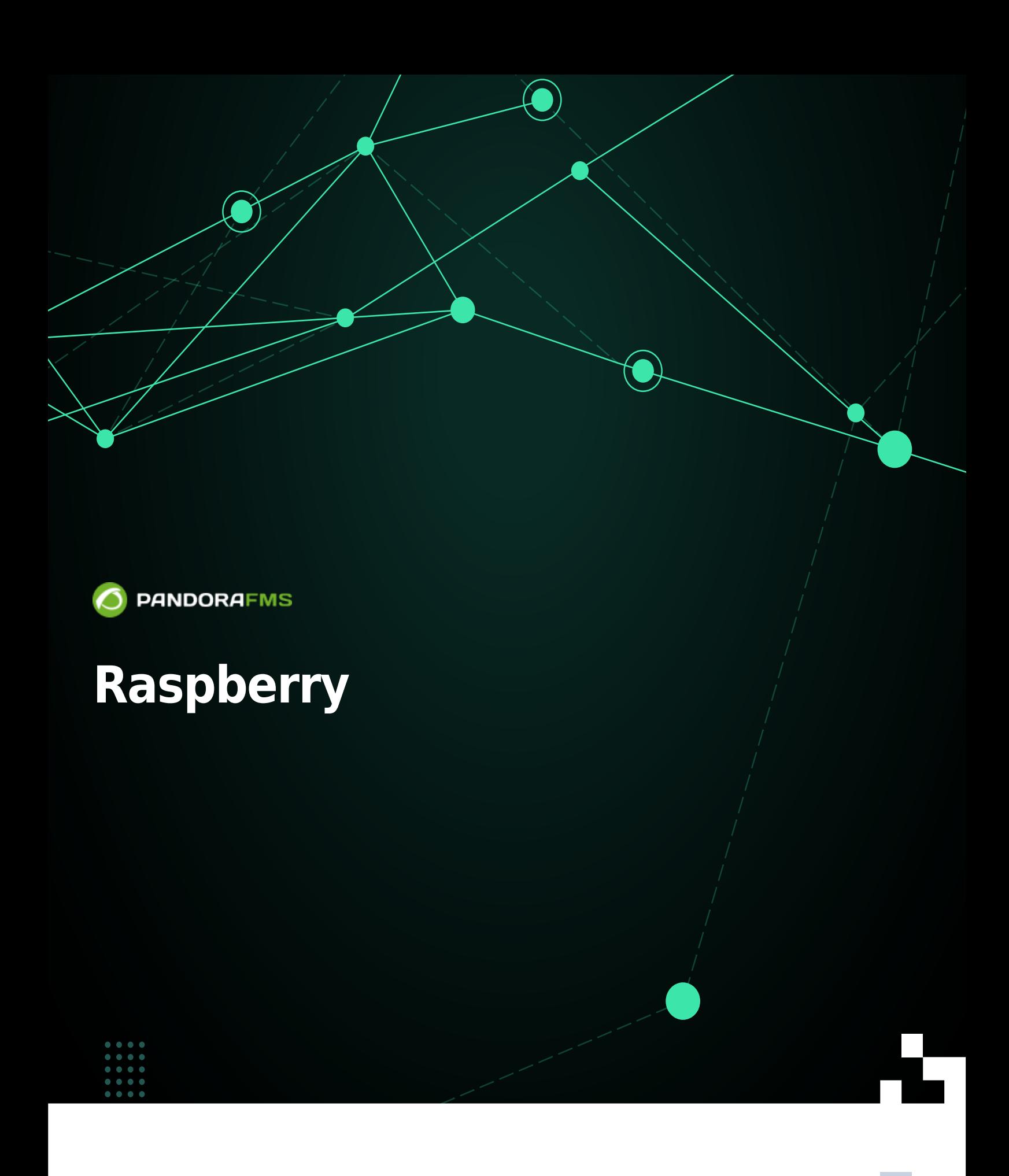

## **Raspberry**

#### **Pandora FMS**

- $\bullet$
- 
- pandora ユーザ 自動作成、セキュアな ssh プロトコル

• pandora The Team Team Raspberry

#### **Rasberry**

 $R$ aspberry  $(SBC)$ 

テム オープンソースの Debian にしたもので、Raspbian ばれます。

#### **Raspberry Pandora FMS**

Raspbian  $\square$ eHorus  $\square$ Netflow  $\square$ 

#### **SD カード フラッシュイメージ**

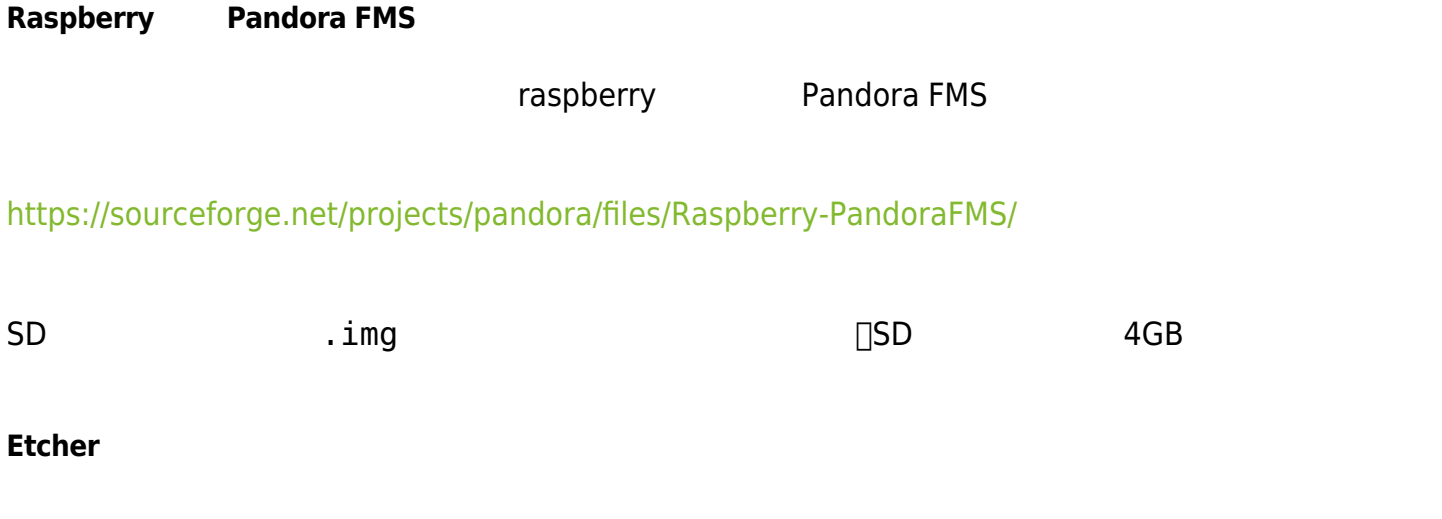

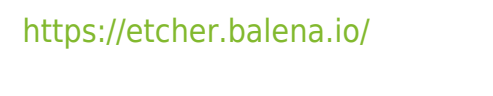

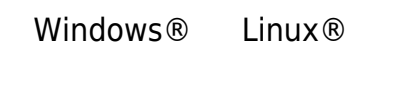

#### **SD カードへのイメージ 処理**

 $SD$ 

 $\square$  Etcher

#### Select image

Pandora FMS

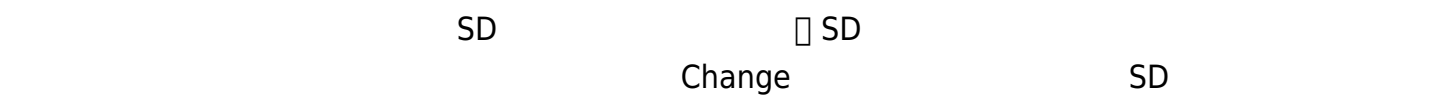

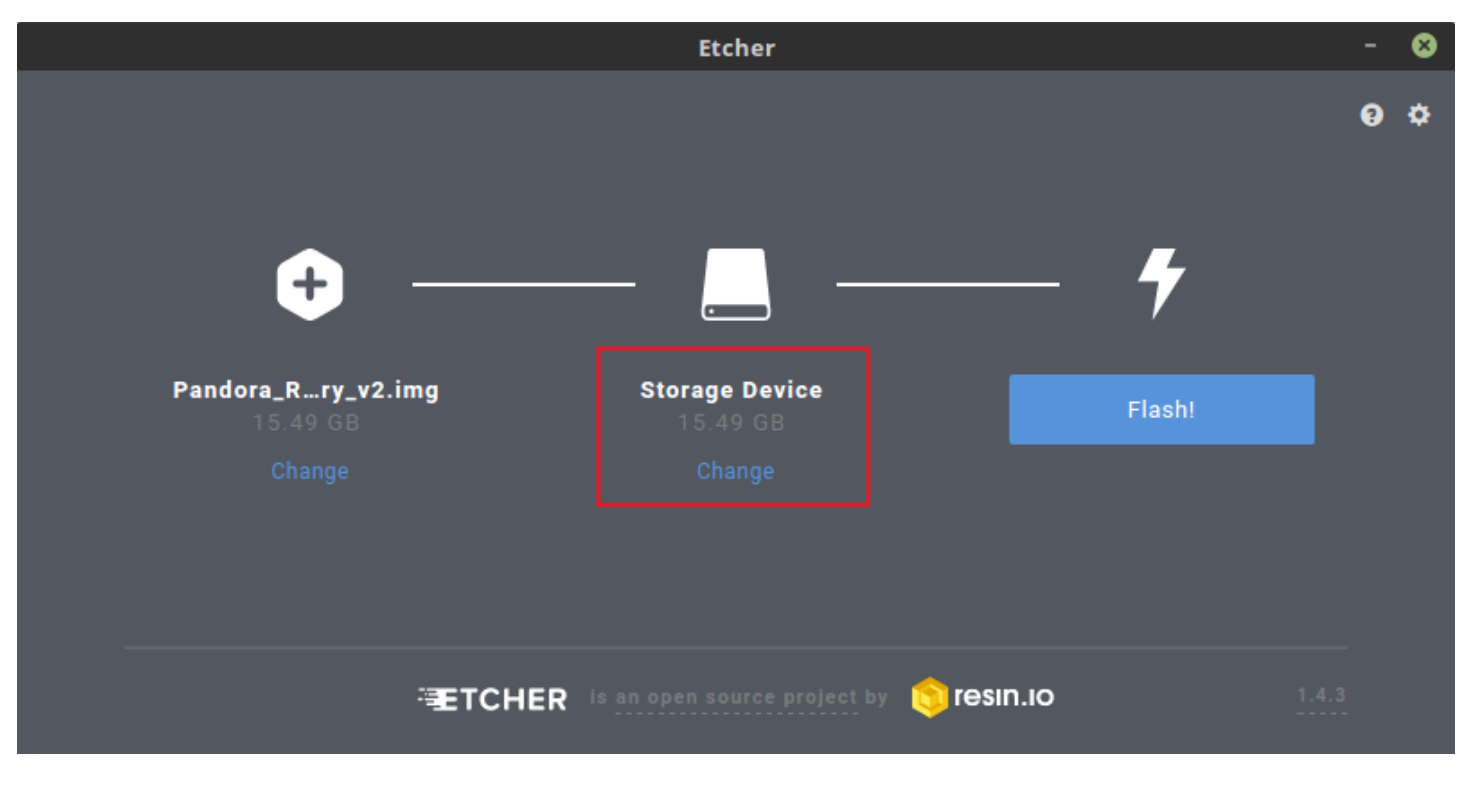

#### Flash! とうしょく イメージ・イメージ あます。

OS **S** 

Raspberry

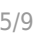

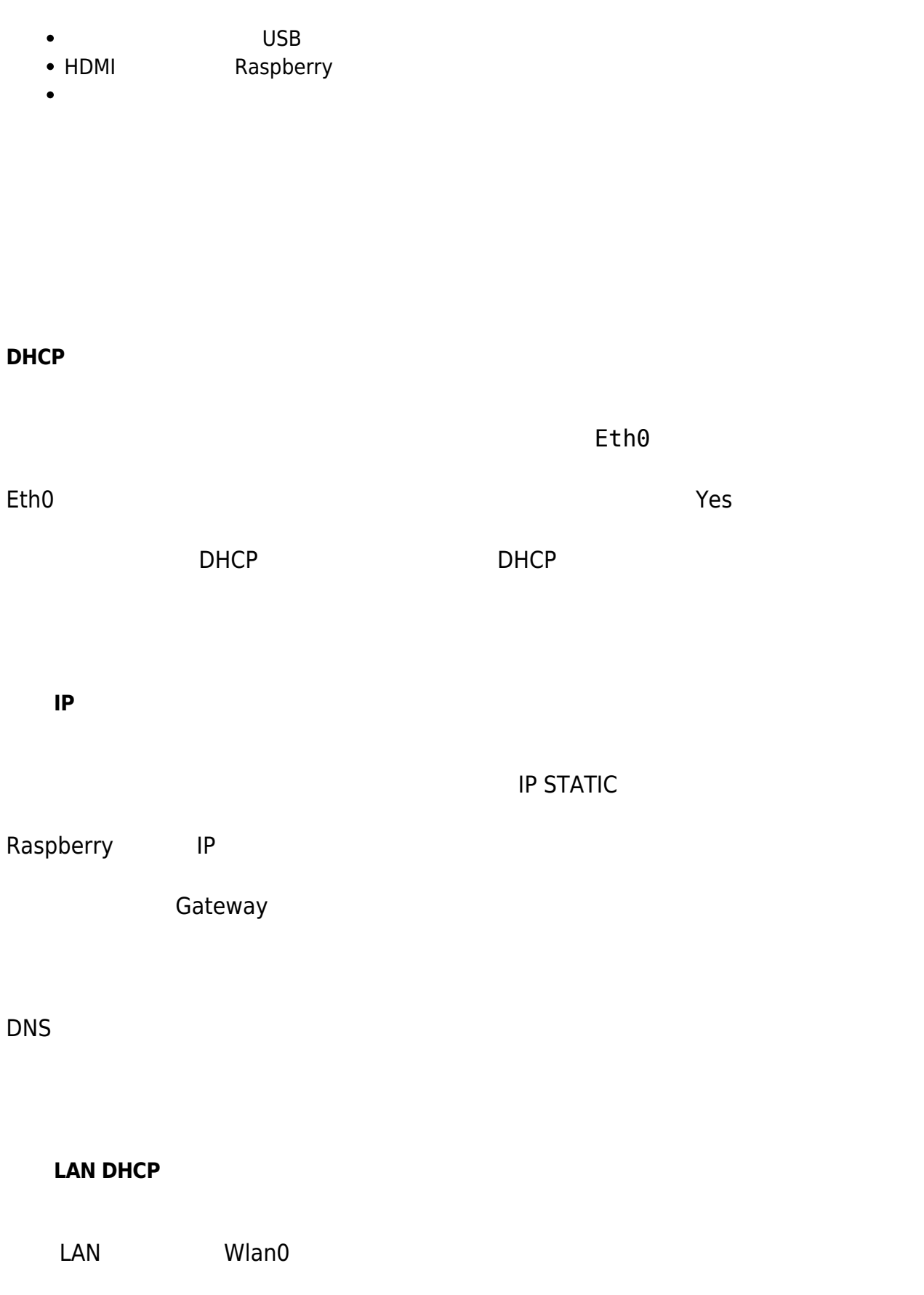

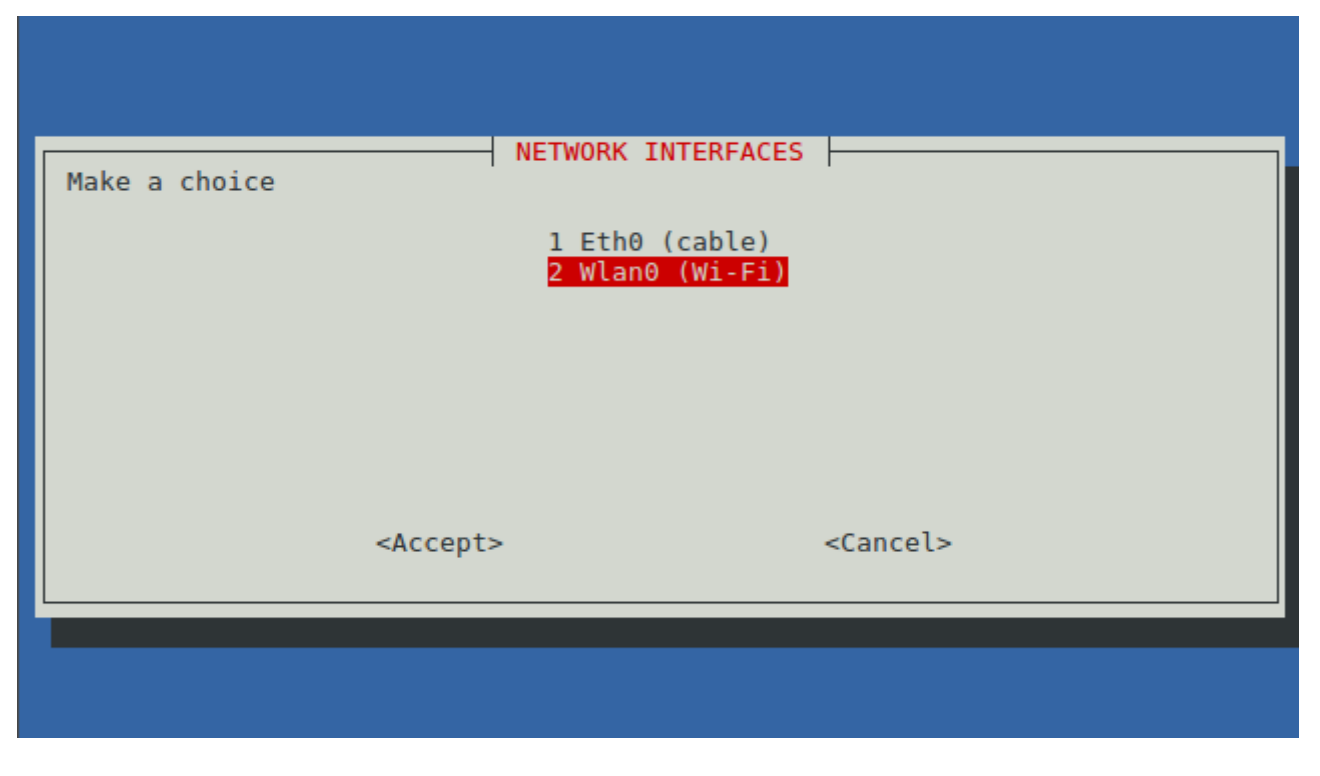

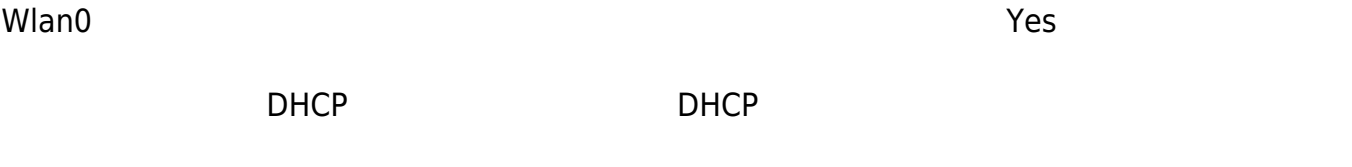

#### **無線 LAN 固定 IP 設定**

- LAN IP WIFI STATIC
- 
- $IP$  is a large in the IP  $\Box$
- 
- Gateway
- $\bullet$

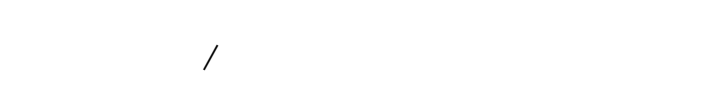

- $AGENT$
- Pandora FMS IP Pandora FMS
- 

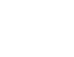

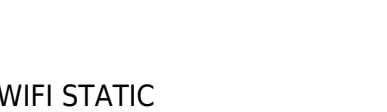

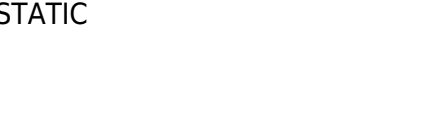

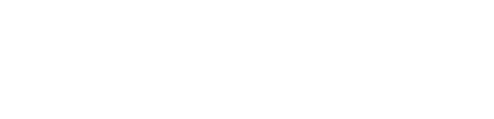

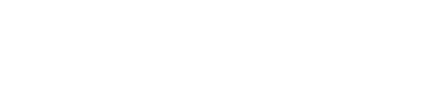

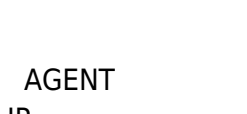

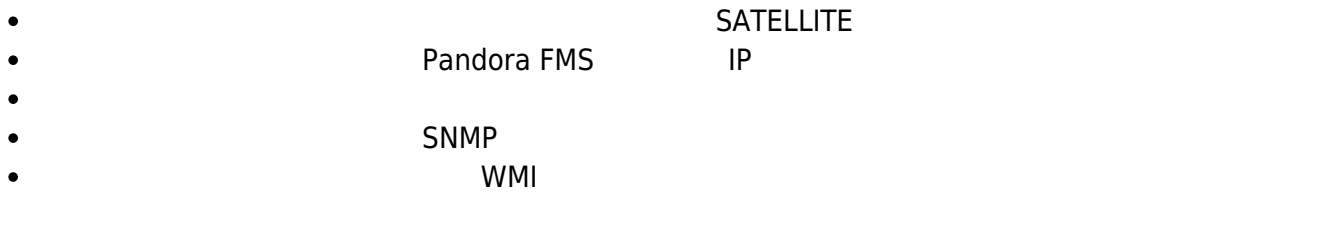

#### **eHorus クライアント設定**

nano **Indiana National American** National American National American National American National American National American National American National American National American National American National American National

/etc/ehorus/ehorus.conf

eh user eHorus 2000 eHorus 2000 eh user 2000 eHorus 2000 eHorus 2000 eHorus 2000 eHorus 2000 eHorus 2000 eHoru

し、"secret" を eHorus からエージェント アクセスするときのパスワード えます。

**GNU nano 2.5.3** Archivo: /etc/ehorus/ehorus agent.conf # Port for local connections. #eh\_local\_port 80 # eHorus Hash (generated by Provisioning Server) #eh\_hash EH\_HASH # eHorus Key #eh\_key EH\_KEY # eHorus user #eh\_user USER # Log file (log to stdout by default). #log\_file /var/log/ehorus\_agent.log # Passphrase used to access the agent from the eHorus client. #password secret  $\frac{1}{4}$  Address of the provisioning server.

/etc/init.d/ehorus\_agent\_daemon start

 $\Box$ x11vnc

apt-get install x11vnc

# **Netflow** netflow  $\mathsf{netflow}$ Pandora FMS **hetflow** here network is a match of the network of the network of the network of the network of the network of the network of the network of the network of the network of the network of the network of the netw **Pandora FMS**  $\Box$ Pandora Netflow  $\Box$ ためには、システムに nfcapd インストールしておく必要があります。デフォルトで nfcapd デー 9995/UDP Netflow **ソフトウエア経由での Netflow プローブ** Netflow ルータがない場合でも、通信が Linux システム 場合は、プローブとして動作するソフ  $\Box$ Netflow  $\Box$ □ Linux □fprobe NetFlow  $\Box$ Netflow fprobe apt-get install fprobe  ${\sf ip:port}$ /usr/sbin/fprobe -i <interfaz\_monitorizar> -fip <ip\_colector>><puerto>  $\Box$ eth0  $192.168.70.185$  9995 Netflow /usr/sbin/fprobe -i eth0 -fip 192.168.70.185:9995 トラフィック トラフィック Netflow コマンドで Netflow

### ${\sf Netflow}$  . The contract of the contract of the contract of the contract of the contract of the contract of the contract of the contract of the contract of the contract of the contract of the contract of the contract of the [Netflow](https://pandorafms.com/manual/!current/ja/documentation/pandorafms/monitoring/18_netflow#設定)

Netflow 設定をしたら、nfcapd 起動するために Pandora FMS サーバ 再起動する必要がありま

 $N$ **etflow** 

#### Netflow